## How to View Your Enrollment Appointment in MyGeorgeFox

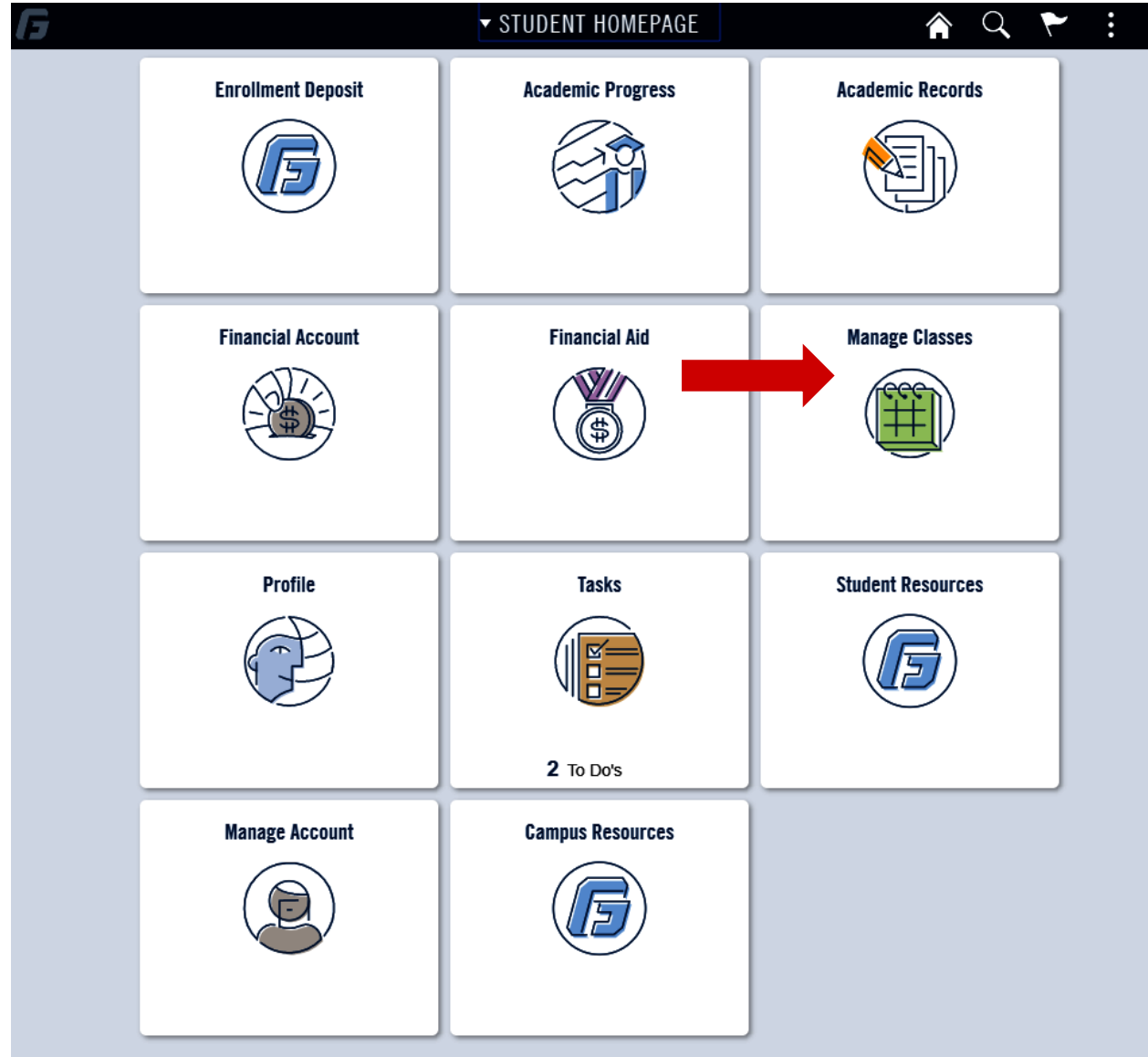

- 1. Log into MyGeorgeFox (my.georgefox.edu) using your GFU username and password.
- 2. Click Manage Classes.

3. Click Open Enrollment Dates.

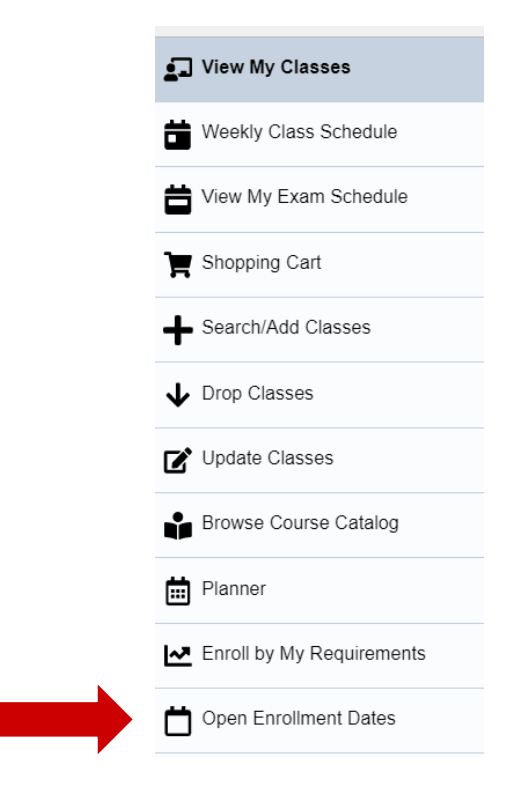

4. Select the future term in which you'll be registering.

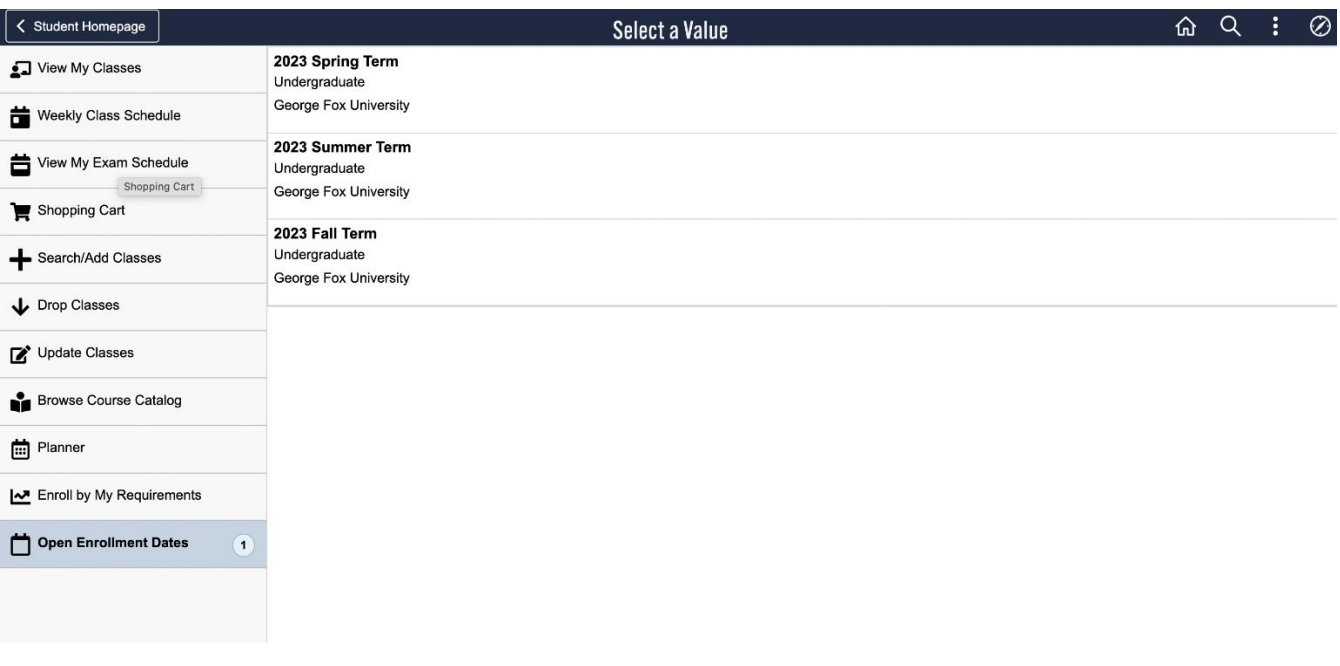

5. Your enrollment appointment (the time you'll be able to begin registering for classes) will be listed with a date and time under Appointment Begins. You can ignore the end time.

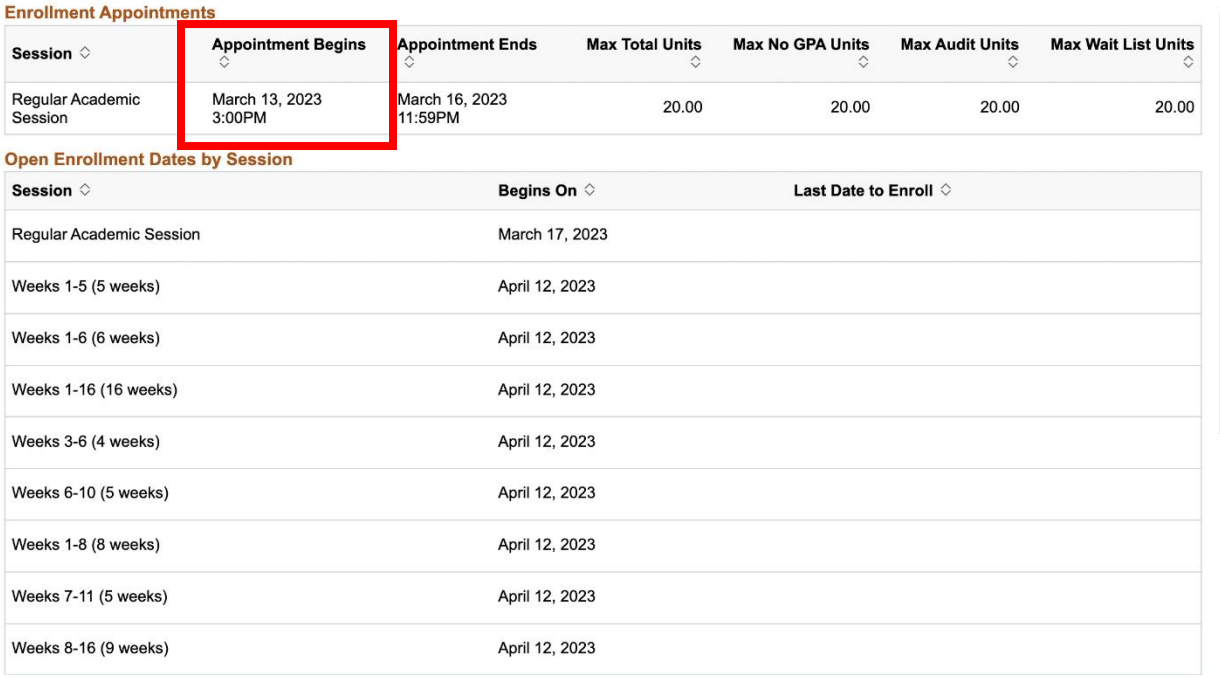